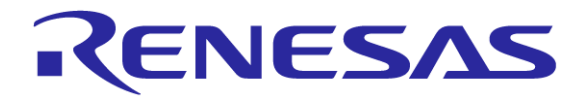

# プログラムをRAM上で実行する方法 RL78ファミリ用Cコンパイラ CC-RL

ツールビジネス本部 ツール技術部 ルネサス システムデザイン株式会社

Rev. 1.00 2015/07/24

R20UT3512JJ0100

©2015 Renesas System Design Co., Ltd. All rights reserved.

### はじめに

- 本資料は、 RL78ファミリ用Cコンパイラ CC-RLを使用して、RAM上にプロ グラムをコピーして実行する方法を説明しています。
- 本資料は、次のツール、バージョンで説明をしています。
	- RL78ファミリ用Cコンパイラ CC-RL V1.01.00
	- 統合開発環境 e2 studio V4.0.0.26
	- 統合開発環境 CS+ V3.01.00

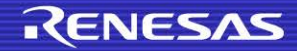

- プログラムをRAM上で実行するには
- リンク時のマッピングイメージ
- マイコンプログラム上での実行時イメージ
- Cソース上での関数へのfar属性の追加
- Cソース上でのセクション指定の追加
- リンカの設定
	- ROMからRAMにマップするセクション指定(-romオプション)
	- セクションの配置指定(-startオプション)
- Cソース上での関数をRAMへコピーする処理の追加

■ サンプルプログラム

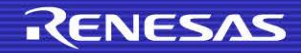

# プログラムをRAM上で実行するには

### ■ Cソース上での設定

- far修飾子を使用して関数をfar属性に変更
- #pragma section で変数のセクション名を変更

### ■ リンカの設定の追加

- RAMで実行する関数のセクションをROMからRAMへマップするセクションとし て指定(-romオプション)
- RAM**で実行する関数のセクションの配置指定(**-startオプション)

#### 関数をRAMへコピーする処理の追加

 関数を実行する前に、RAMで実行するプログラムのセクションを、RAMにコピー する処理を追加

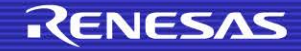

リンク時のマッピングイメージ

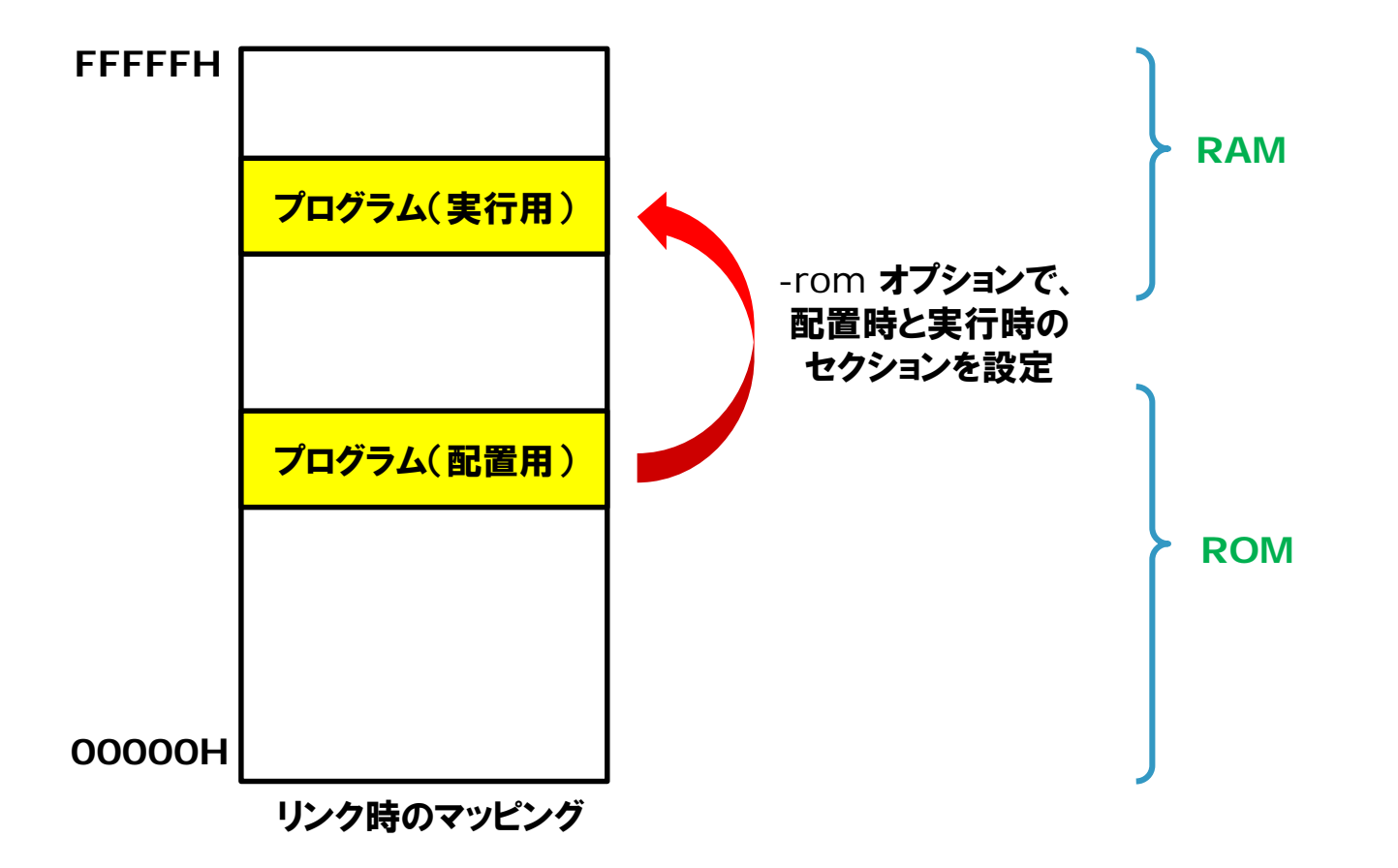

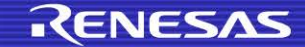

©2015 Renesas System Design Co., Ltd. All rights reserved. 5

### マイコンプログラム上での実行時イメージ

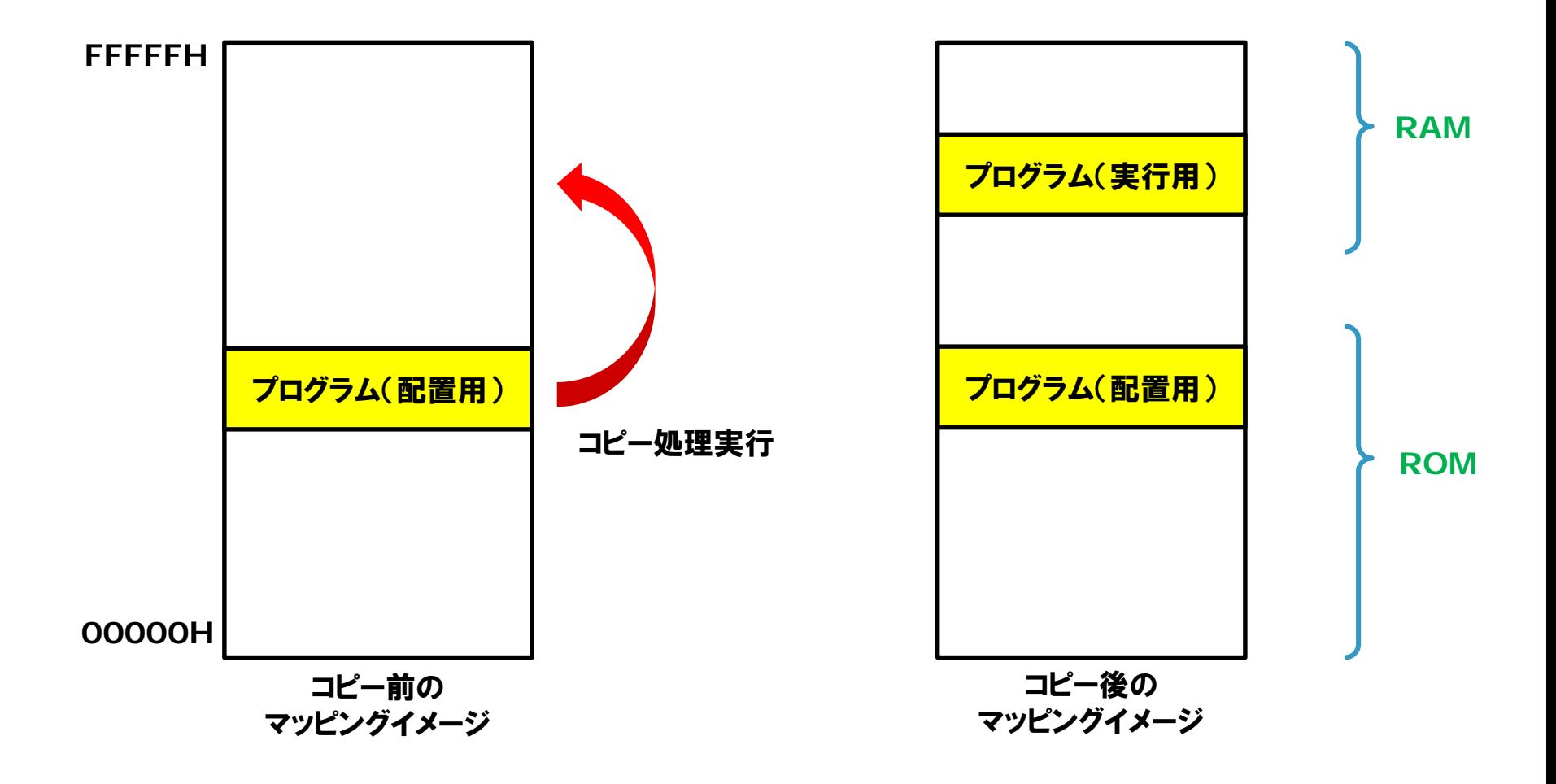

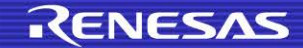

### Cソース上での関数へのfar属性の追加

#### \_far修飾子を使用

● メモリモデルの設定に影響しないように\_far修飾子で明示的に関数をfar属 性にする

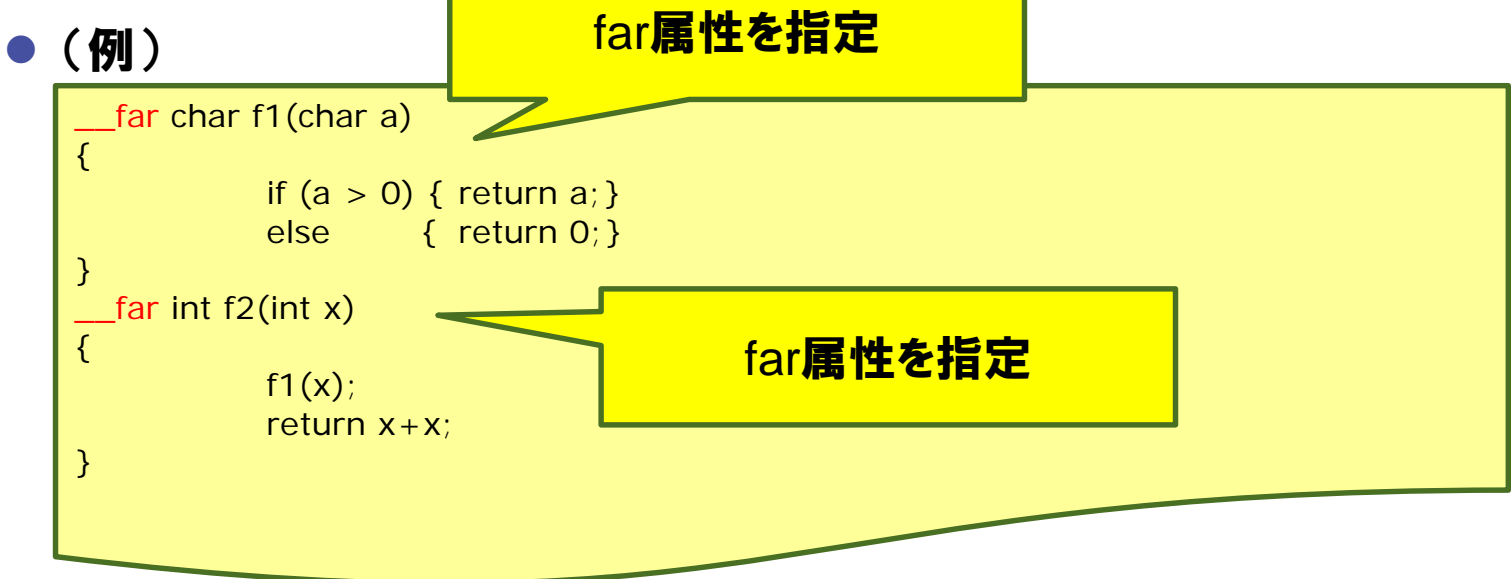

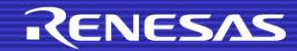

# Cソース上でのセクション指定の追加

#### #pragma section **を使用**

- デフォルトで出力されるセクションの名前を変更する
- 記述形式

− #pragma section [セクション種別] [変更セクション名]

− セクション種別

− text、const、data、bss

● (例)

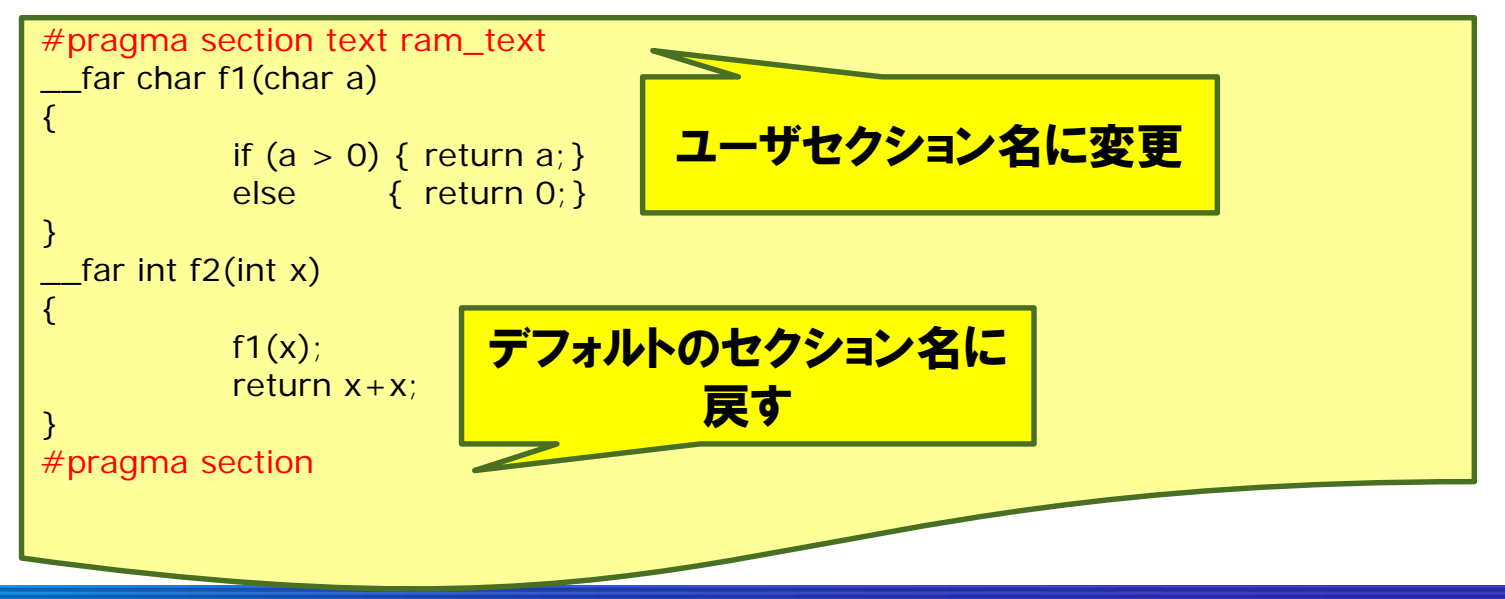

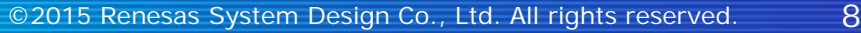

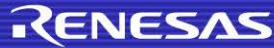

# リンカの設定(ROMからRAMにマップするセクション指定)(1/2)

### リンカの-romオプションで、RAMで実行する関数のROM、RAMのセクショ ンの指定してください。

● (例)  $e^2$  studio

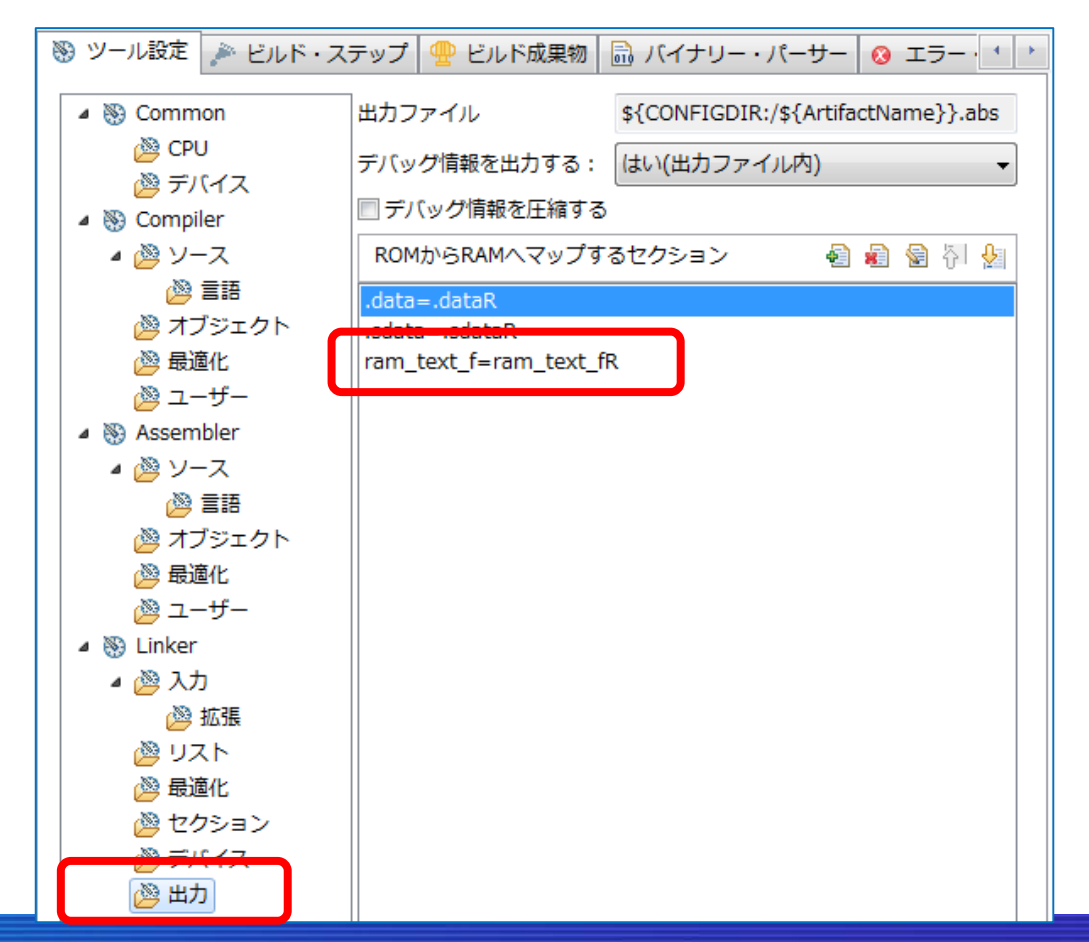

RENESAS

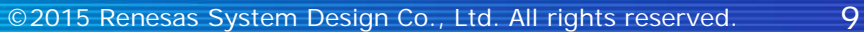

# リンカの設定(ROMからRAMにマップするセクション指定)(2/2)

#### ● $(M)$  CS+

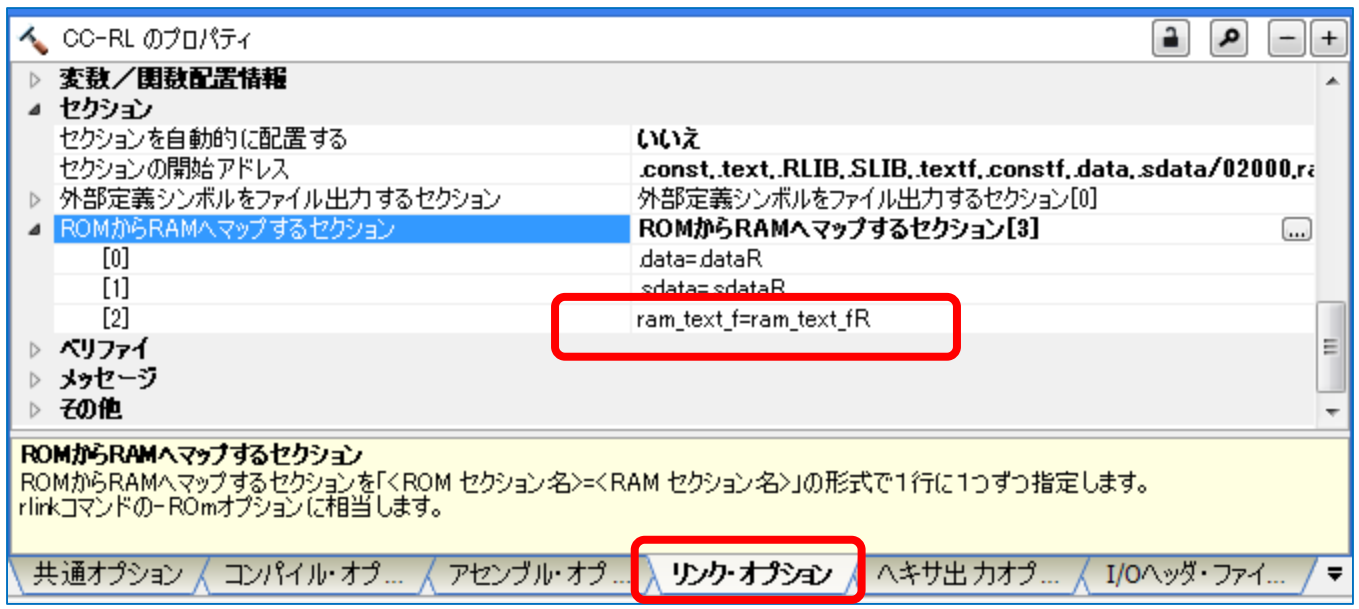

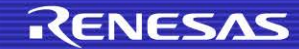

### リンカの設定(セクションの配置指定)

### ■ リンカの-startオプションで、RAMで実行する関数のROM、RAMのセクショ ンの配置を指定してください。

#### ●  $(\mathbf{\Theta})$  e<sup>2</sup> studio  $CS+$

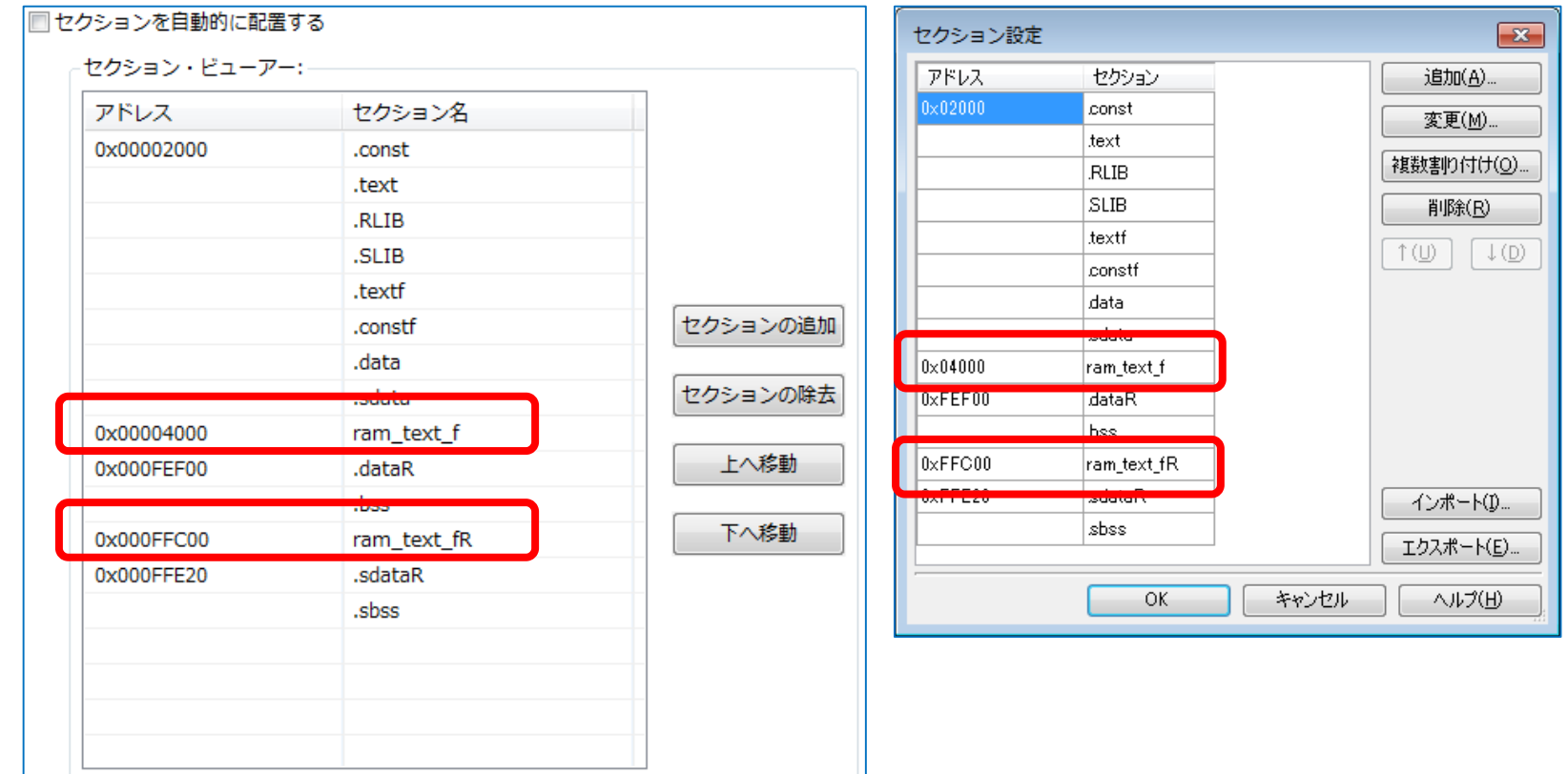

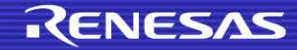

### Cソース上での関数をRAMへコピーする処理の追加

#### RAMで実行する関数をコピーする処理を追加する

- \_\_sectop、 \_\_secendを利用してコピーする
- このコピー関数をRAMで実行する前に実行する
- $\bullet$  (例)

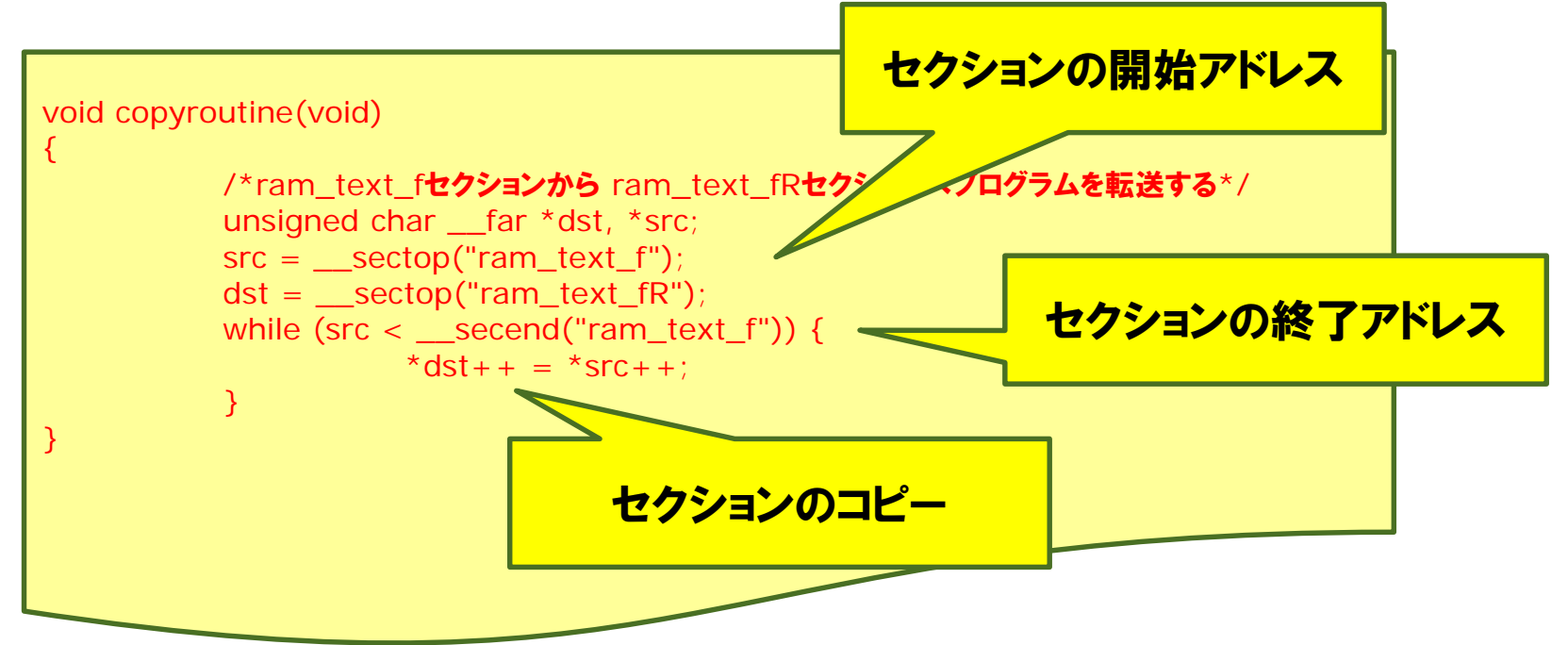

RENESAS

# サンプルプログラム

#### 今まで作成したプログラムを使用した例を記載します。

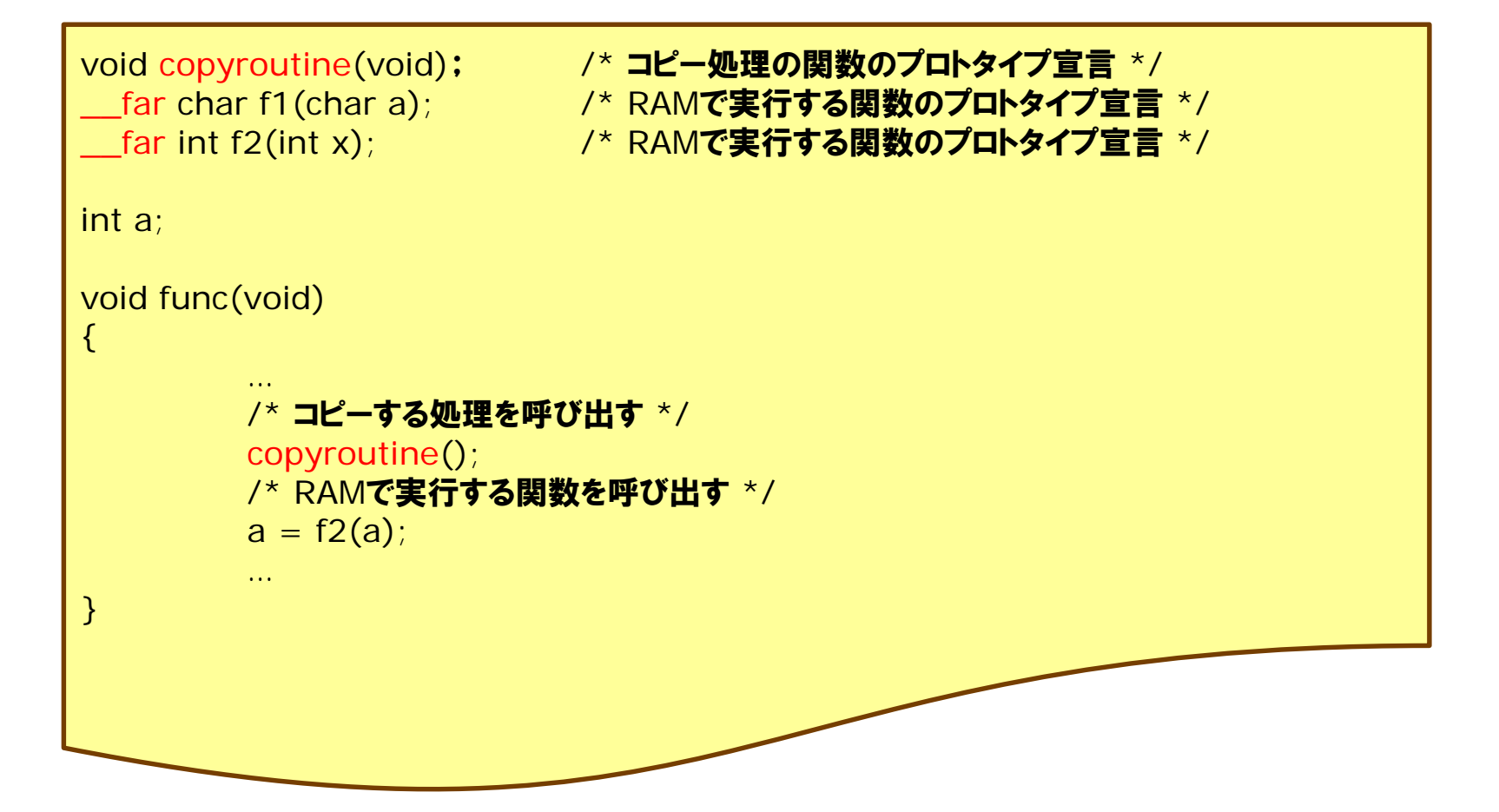

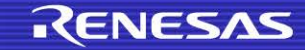

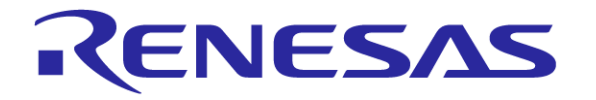

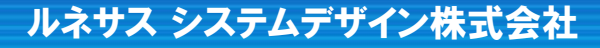

©2015 Renesas System Design Co., Ltd. All rights reserved.